# **BAB 3 METODE PENELITIAN**

Penelitian ini merupakan penelitian *experimental*. Penelitian metode eksperimen merupakan salah satu penelitian yang apabila ada di kondisi-kondisi tertentu yang dikendalikan sehingga satu atau beberapa variabel dapat dikontrol untuk menguji dalam suatu hipotesis. Berikut ini adalah bahan, alat, dan metode jalan penelitiannya untuk memodelkan suatu pola topik yang didapat dari Twitter.

#### **3.1 BAHAN PENELITIAN**

Bahan penelitian ini akan menggali data dan informasi dari *tweet* yang ada di dalam website Twitter terkait dengan banjir di wilayah Indonesia.

#### **3.2 ALAT PENELITIAN**

Alat yang digunakan dalam penelitian ini adalah komputer dengan spesifikasi cukup untuk menjalankan sistem operasi dan perangkat lunak pengembangan serta koneksitas internet. **Example Example 11 SET AT ALAT PENELITIAN**<br> **ALAT PENELITIAN**<br> **ALAT PENELITIAN**<br> **Alat yang digunakan dalam penelitian**<br>
pesifikasi cukup untuk menjalankan sistem<br>
pengembangan serta koneksitas internet.<br>
Sistem operasi tuk menguji dalam suatu hipotesis. Berikut ini adalah bahan, alat, dan an penelitiannya untuk memodelkan suatu pola topik yang didapat dari **1**<br> **UBAHAN PENELITIAN**<br>
Bahan penelitian ini akan menggali data dan informasi da **EXAMPENELITIAN**<br> **EXAMPENELITIAN**<br> **EXAMPENELITIAN**<br> **EXAMPENELITIAN**<br> **EXAMPENELITIAN**<br> **EXAMPENELITIAN**<br> **EXAMPENELITIAN**<br> **EXAMPENELITIAN**<br> **EXAMPENELITIAN:**<br> **EXAMPENELITIAN:**<br> **EXAMPENELITIAN:**<br> **EXAMPENELITIAN:**<br> **E** 

Sistem operasi dan program-program aplikasi yang digunakan dalam pengembangan aplikasi ini adalah:

- 1. Sistem operasi Windows 10 64-bit
- 2. Microsoft Office Excel 2007
- 3. Anaconda versi 3 2021.02 64 bi
- 4. Python versi 3.7.3
- 5. Jupyter Notebook
- 6. Library Python

Berikut adalah library python yang digunakan dalam menjalankan proses *text mining* :

a. Pandas adalah *library* Python yang menyediakan struktur data yang cepat, fleksibel, dan ekspresif yang dirancang untuk membuat pekerjaan lebih terstruktur dan deretan data dalam bentuk yang mudah dan intuitif.

- b. Numpy adalah *library* dasar Python untuk array computing. Numpy menyediakan fitur yang salah satunya yaitu dapat membentuk objek Ndimensional *array*.
- c. Matplotlib adalah *library* Python yang komprehensif untuk membuat visualisasi statis, animasi, dan interaktif di Python. Pada penelitian ini menggunakan modul matplotlib.pyplot.
- d. Seaborn adalah *library* untuk membuat grafik statistik di Python yang dibangun di atas matplotlib dan terintegrasi dengans truktur data *library* Pandas.
- e. Sklearn atau scikit-learn adalah modul Python untuk *machine learning* yang dibangun di atas SciPy.
- f. Re atau regular expression adalah modul Python yang digunakan untuk mencari string atau teks dengan menggunakan pola dari rentetan karakter.
- g. NLTK atau *Natural Language* Toolkit adalah *library*Python yang digunakan untuk permodelan teks dan analisa teks. Pada penelitian ini menggunakan modul nltk.tokenize dengan sub modul regexp tokenizer dan twee ttokenizer dan modul nltk.corpus dengan sub modul *stopwords*. **E.** Sklearn atau scikit-learn adalah modul<br>yang dibangun di atas SciPy.<br>f. Re atau regular expression adalah mod<br>mencari string atau teks dengan me<br>karakter.<br>g. NLTK atau *Natural Language* Tool<br>digunakan untuk permodelan **INTERTM CONTROLLED THE CONTROLLED TREAL ACT THE TREAL ACT THE CONFORMAL ACHMAD AND dibangun di atas matplottib dan terintegrasi dengans trukt** *library* **Pandas.<br>
<b>E.** Sklearn atau scikit-learn adalah modul Python untuk *ma* **Example 12 Secure 2018**<br> **Example 12 Secure 2018**<br> **Readau regular expression adalah modul Pytimencari string atau teks dengan menggun karakter.<br>
<b>COMARTA**<br> **EXAMPLE EXAMPLE EXAMPLE AND SERVANTA AND SERVATOR SERVANTARY Py** 
	- h. Emoji adalah *library* Python yang digunakan untuk membaca rangkaiankode emoji yang didefinisikan sebagai konsorsi umum nikode.
	- i. Gensim adalah *library* Python untuk *topic modelling*, pengindeksan dokumen dan pencarian kesamaan dengan *corpus* yang besar. Pada penelitian ini menggunakan modul corpora dan modul gensim.models dengan submodul Coherence Model, LdaModel, LsiModel, HdpModel.
	- j. Pickle adalah *library* Python yang digunakan untuk menyimpan data ke dalam file dan membaca data dari file.
- k. Os adalah *library* Python yang menyediakan cara portable dalam menggunakan fungsionalitas yang tergantung pada system operasi. Pada penelitian ini menggunakan modul path.
- l. PIL adalah *library* Python yang digunakan untuk menam bahkan kemampuan pemrosesan gambar di Python. Pada penelitian ini menggunakan modul Image.
- m. Wordcloud adalah *library* Python yang digunakan untuk visualisasi data yang mewakili data teks dimana ukuran setiap kata menunjukkan frekuensi atau pentingnya sebuah kata dalam data tekstersebut. Pada penelitian ini menggunakan modul WordCloud, STOPWORDS, Image Color Generator.
- n. Pyldavis adalah *library* Python untuk visualisasi topic model yang interaktif. Pada penelitian ini menggunakan modul pyLDAvis.gensim.

### **3.3 JALAN PENELITIAN**

Pada jalan penelitian ini menggunakan software Anaconda versi 3, python dan Jupyter Notebook untuk melakukan pengambilan data yang akan ditampilkan di Microsoft Office Excel dan diolah data tersebut, kemudian setelah itu dimodelkan data tweet yang berkaitan dengan banjir di wilayah Indonesia dari data tweet yang telah diambil. Adapun tahapan alur penelitian ini yaitu: n. Pyldavis adalah *library* Python untul<br>interaktif. Pada penelitian ini menggun<br>3.3 JALAN PENELITIAN<br>Pada jalan penelitian ini menggunakan sof<br>lan Jupyter Notebook untuk melakukan pengamb<br>ii Microsoft Office Excel dan di data yang mewakili data teks dimana ukuran setiap kata menu<br>frekuensi atau pentingnya sebuah kata dalam data teksterseb<br>penelitian ini menggunakan modul WordCloud, STOPWORDS<br>Color Generator.<br>n. Pyldavis adalah *library* Py **EXAMPENELITIAN**<br>
Mada jalan penelitian ini menggunakan software<br>
ter Notebook untuk melakukan pengambilan d<br>
osoft Office Excel dan diolah data tersebu<br>
kan data tweet yang berkaitan dengan banjir<br>
et yang telah diambil.

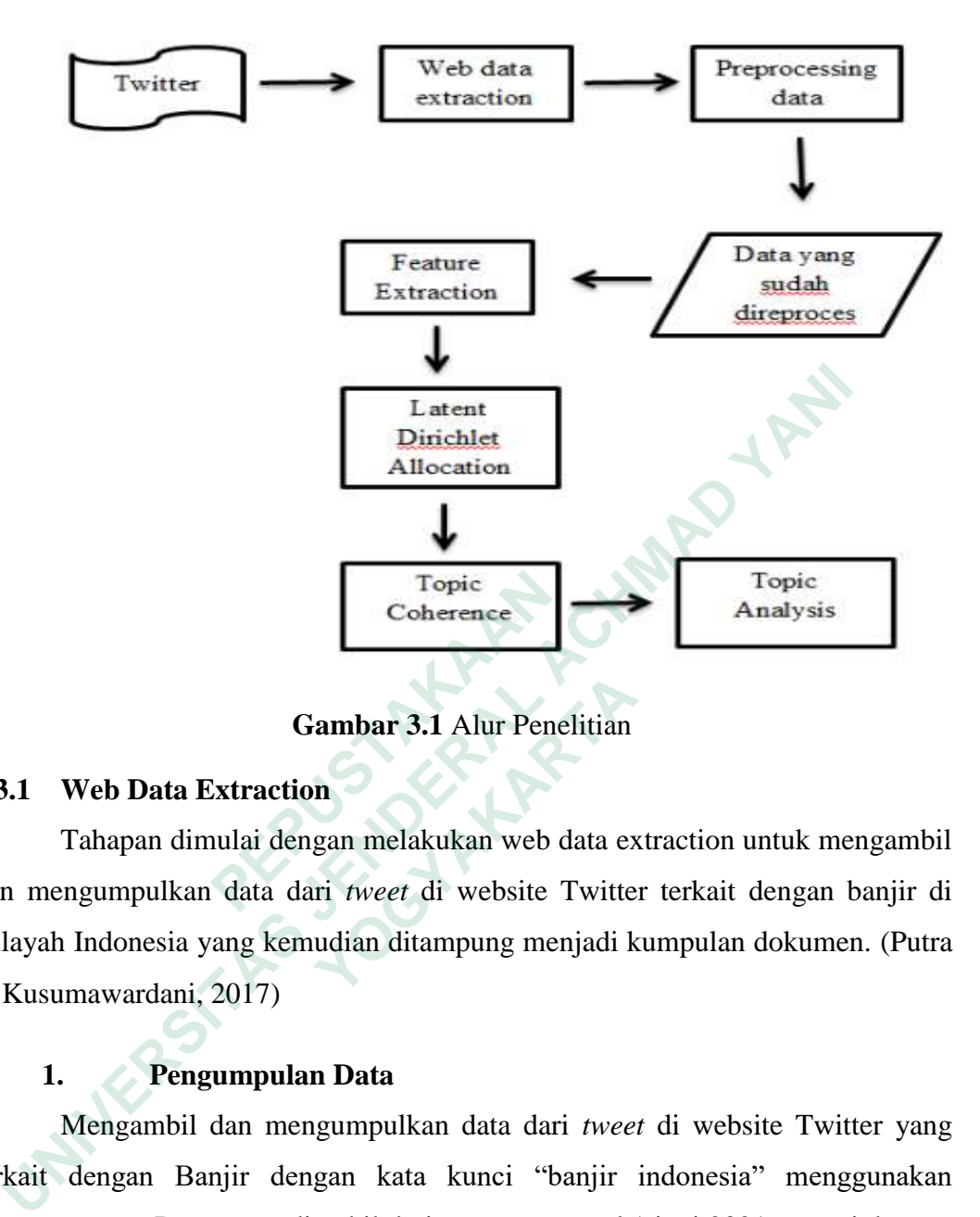

**Gambar 3.1** Alur Penelitian

#### **3.3.1 Web Data Extraction**

Tahapan dimulai dengan melakukan web data extraction untuk mengambil dan mengumpulkan data dari *tweet* di website Twitter terkait dengan banjir di wilayah Indonesia yang kemudian ditampung menjadi kumpulan dokumen. (Putra & Kusumawardani, 2017) **Exploresce Coherence Coherence Coherence Coherence Consumers 3.3.1 Web Data Extraction<br>
<b>Exploresce Community Consumers 3.4 Alure Penet Star Analysis density of the United Stars and Stars and Stars and Stars and Stars and Gambar 3.1** Alur Penelitian<br>  **Yeb Data Extraction**<br>
Tahapan dimulai dengan melakukan web data ex<br>
1 gumpulkan data dari *tweet* di website Twitte<br>
Indonesia yang kemudian ditampung menjadi k<br>
nawardani, 2017)<br> **Pengumpu** 

# **1. Pengumpulan Data**

Mengambil dan mengumpulkan data dari *tweet* di website Twitter yang terkait dengan Banjir dengan kata kunci "banjir indonesia" menggunakan *twitterscraper*. Data *tweet* diambil dari rentang tanggal 1 juni 2021 sampai dengan tanggal 2 Juni 2021 dengan jumlah data tweet yang diperoleh yaitu sebanyak 2000.

# **2. Import Data**

Sebelum melakukan import data, memasukkan library untuk melihat proses pengolahan struktur data dapat dilihat pada Gambar 3.2

```
# packages to store and manipulate data
import pandas as pd
import numpy as np
# plotting packages
import matplotlib.pyplot as plt
import seaborn as sns
# model building package
import sklearn
# package to clean text
import re
```
**Gambar 3.2** Library proses pengolah data

 Berdasarkan gambar diatas dapat diketahui bahwa beberapa library yang dibutuhkan dalam import data yaitu pandas, numpy, matplotlib.pyplot, seaborn, sklearn, dan re untuk proses pengolahan data.

 Untuk langkah selanjutnya adalah melakukan mengimport data pada yang dapat dilihat pada Gambar 3.3.

```
Untuk langkah selanjutnya adalah melaku<br>
lapat dilihat pada Gambar 3.3.<br>
def load_data():<br>
data = pd.read_excel('Banjir i<br>
return data<br>
df<br>
Gambar 3.3 Perintah imp<br>
Kode diatas adalah kode yang digunakan<br>
xxel, kem
      Gambar 3.2 Library proses pengolah data<br>
Berdasarkan gambar diatas dapat diketahui bahwa beberapa libra<br>
butuhkan dalam import data yaitu pandas, numpy, matplotlib.pyplot, s<br>
learn, dan re untuk proses pengolahan data.<br>

                                1141 pada Gambar 3.3.<br>
 def load_data():<br>
 data = pd.read_excel('Banjir indones<br>
return data<br>
df<br>
Gambar 3.3 Perintah import da<br>
Cambar 3.3 Perintah import da<br>
Cambar 3.3 Perintah import da<br>
Cambar 3.3 Pe
```
**Gambar 3.3** Perintah import data

Kode diatas adalah kode yang digunakan untuk membuka file berekstensi *excel*, kemudian memuat data dari file *excel*, dan memberikan struktur pada data yang di-*load* 

### *3.3.2 Preprocessing*

Setelah melakukan tahap web data extraction, kemudian data yang sudah ada diproses terlebih dahulu sebelum melakukan text mining. Berikut adalah tahapan yang dilakukan dalam proses preprocessing. Selanjutnya adalah masukkan library yang sudah di install dan dapat dilihat pada gambar 3.4

```
import nltk
from nltk.tokenize import RegexpTokenizer
from nltk.corpus import stopwords
import emoji
```
#### **Gambar 3.4** Library preprocessing

Pada Gambar 3.4 diatas dipakai untuk memasukkan *library* dan modul yaitu nltk, RegexpTokenizer, *stopwords*, dan emoji untuk proses *preprocessing*.

### *1. Cleaning*

Cleaning disini adalah menghilangkan atribut yang tidak penting seperti tag dan url dari data tweet menggunakan perintah yang bisa dilihat pada gambar 3.5

```
 PEPUSTAKAAN
    I. Cleaning<br>
Cleaning disini adalah menghilangkan atribut yang tidak penting<br>
dan url dari data tweet menggunakan perintah yang bisa dilihat pada<br>
5<br>
def reave links string and reasons sub links from it<sup>212</sup><br>
ception - 
                      caption = re.sub(r Dit.1y/S+, caption = restion-strip('[link]') # remove [links]<br>
reaption = caption.strip('[link]') # remove [links]<br>
return caption = re.sub(r'(RT\s@(A-Za-z]+[A-Za-z0-9-1+), ", caption<br>
caption = re.sub(r
```
### **Gambar 3.5** Tahapan Cleaning

Pada baris def remove\_links sampai dengan baris return caption fungsinya untuk menghilangkan link dan url, pada baris def remove\_users sampai dengan baris return caption fungsinya untuk menghilangkan tweeted dan retweet, dan pada baris def give\_emoji\_free\_text sampai dengan return clean\_text fungsinya untuk menghilangkan emoji.

# **2.** *Casefolding* **dan** *Stopwords*

*Casefolding* serta *stopwords* disini kegunaannya untuk menghilangkan kata dan atribut yang sering muncul seperti kata dan, yang, di, ini, dari, dengan, dan sebagainya serta mengubah semua huruf menjadi huruf kecil menggunakan perintah pada gambar 3.6 dan daftar kata yang digugnakan dapat dilihat pada gambar Tabel 3.1.

# **Tabel 3.1** Daftar kata stopwords

Kata "…",""",""","'","'","x","a","d","di","yg","oi","le","ke","es","mu","ya","rb","lu ","ga","pd","ka","gk","dg","jg","va","dan","ini","itu","ayo","loh","ada","com" ,"kwh","pic","ada","spt","loh","kwh","mis","ada","apa","akn","kok","dlm","k an","tak","nya","dgn","klu","tau","yaa","aja","lah","was","tdk","kalo","atau"," kita","gitu","atau","yang","dari","saya","tidak","lebih","dengan","hmmm","bts hanzt","dybala","xysfquwy","xklnraulqv","jnoxtij","rowkxk","nfptgegajz","os qddqkuqn","ogjlwenigg","fhacvubxr","\u2066","\u2069","\u2063","avhsnhvm t","ين ام"',"opxrvgb","fcguuggjf","lajwise","xhbcv","skfjevnaq","apnmfkcb","o dtjfwy","euimwubt","jfpuijov","nictizits","qniqcjnble","rowkxk","trxtnokah"," usiiagvxi","yxnocztyg","uhkkazep","btshanzt","rlfwtdjyn","nfptgegajz","sdszc jpz","odtjfwytak","pidie","anda","amin","baik","cara","sdh","klo","lg","jgn"," bark","aam","kepada","hrs","jga","bisa","lagi","tp","blm","mer","adalah","sud ah","sih","kenapa","gak","qvbwxswxl","si","eqfmfcus","trs","aam","aku","iii" ,"cuma","kau","qpixhjtm","agavsbzmx","icncpjlfk","frans","ane","ttg","ifgwd nfg","luxrqu","ezboaqmwg","hs","jkn","yfrlkbe","pgnv","gw","eh","fobxesf", "guooooooobloooooook","na","afc","twzbxavbdo","xqrdsmnz","elzxadcfef"," utk","fadilah","supari","siti","ygeuecm","pada","untuk","ين ام",'"akan","krdy", "juga","kpd","mau","krn","t","ia","ngga","knp","s","nich","—", "banget","gue","gua","nang","neng","konte","konten","bgt","aaa","rindu awakseparuhnyawa","aa","aaa"  $\label{eq:qndqkuqn", "ogilwenigg", "fhacvubxr", "u2066",\nt", "w#", "oparvgb", "feguuggif", "lajwise", "xhb\ndifiwy", "euimwubt", "jfpuijov", "nictizits", "qniq\nusiiiagvxi", "yxnocztyg", "uhkkazep", "bishanzt",\nlpz", "odtifwytak", "pidie", "anda", "amin", "baik",\n bark", "aam", "kepada", "hrs", "jga", "bisa", "lagi",\n ah", "sih", "kenapa", "gak", "qvbwxswx!, "si", "eq\nguocoooblooooook", "$ ,"kwh","pic","ada","spt","loh","kwh","mis","ada","aqa","akh","kok","dl:<br>an","tak","nya","dgn","klu","tau","yaa","aja","lah","was","tdk","kalo","<br>kita","gitu","atau","yang","dari","saya","idak","lebih","dengan","hmmn<br>hanzt" <sup>"</sup>,"euimwubt","jfpuijov","nictizits","qniqcjnble<br>vxi","yxnocztyg","uhkkazep","btshanzt","rlfwto<br>odtjfwytak","pidie","anda","amin","baik","cara"<br>"aam","kepada","hrs","jga","bisa","lagi","tp","t<br>ih","kenapa","gak","qvbwxswx

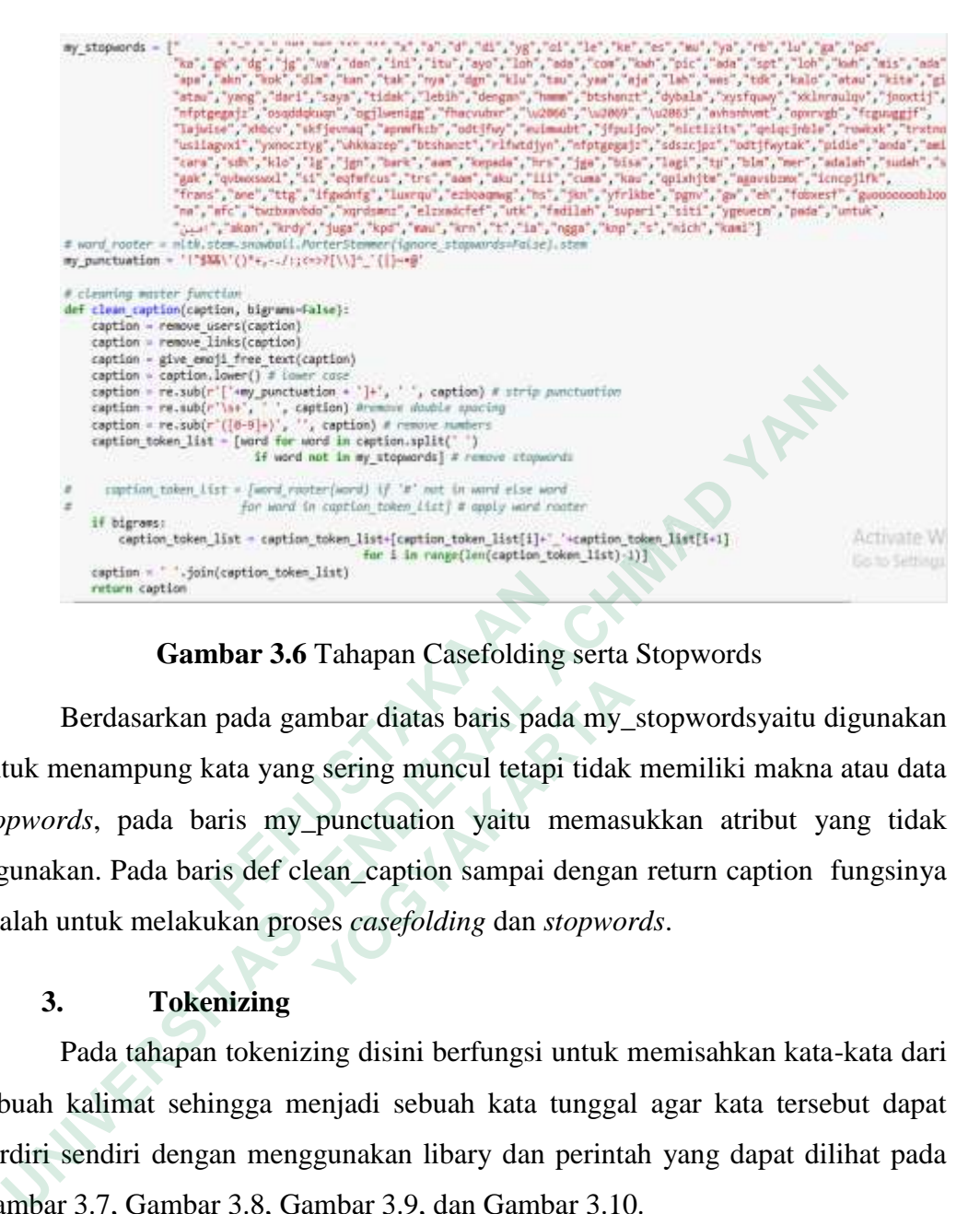

**Gambar 3.6** Tahapan Casefolding serta Stopwords

Berdasarkan pada gambar diatas baris pada my\_stopwordsyaitu digunakan untuk menampung kata yang sering muncul tetapi tidak memiliki makna atau data *stopwords*, pada baris my\_punctuation yaitu memasukkan atribut yang tidak digunakan. Pada baris def clean\_caption sampai dengan return caption fungsinya adalah untuk melakukan proses *casefolding* dan *stopwords*. **Example 3.6 Tahapan Casefolding**<br> **Berdasarkan pada gambar diatas baris pad**<br> **Intuk menampung kata yang sering muncul tetapi**<br> *topwords*, pada baris my\_punctuation yaitu m<br>
ligunakan. Pada baris def clean\_caption sampai Berdasarkan pada gambar diatas baris pada my<br>
<u>Enampung kata yang sering muncul tetapi tidak</u><br> *Ms*, pada baris my\_punctuation yaitu memas<br> **IOGYARTA**<br> **TOGYATHARTA**<br> **TOGYATHARTA**<br> **TOGYATHARTA**<br> **TOGYATHARTA**<br> **TOGYATHAR** 

# **3. Tokenizing**

Pada tahapan tokenizing disini berfungsi untuk memisahkan kata-kata dari sebuah kalimat sehingga menjadi sebuah kata tunggal agar kata tersebut dapat berdiri sendiri dengan menggunakan libary dan perintah yang dapat dilihat pada Gambar 3.7, Gambar 3.8, Gambar 3.9, dan Gambar 3.10.

```
tknzr = TweetTokenizer()
def tokenize(text):
    1 da tokens = []tokens = tknzr.tokenize(text)
    for token in tokens:
        lda tokens.append(token)
   return lda_tokens
```
**Gambar 3.7** Library Tokenizing

Pada gambar 3.7 di atas adalah digunakan untuk memasukkan modul di *library* Tweet Tokenizer dan dari def tokenize sampai dengan return lda\_tokens fungsinya dalah untuk memisahkan kata dari sebuah kalimat.

```
def prepare_text_for_lda(text):
    tokens = tokenize(text)return tokens
```
### **Gambar 3.8** Fungsi dari token Tokenizing

Pada gambar kode diatas adalah kode yang digunakan untuk fungsi dan membuat kata agar bisa berdiri sendiri

```
Gambar 3.9 Perulangan data dari range variabel df
```
Pada gambar kode diatas adalah kode yang digunakan untuk membuat perulangan dari token.

```
 PEPUSTAKAAN
    Pada gambar kode diatas adalah kode yang digunakan untuk fun<br>
Embuat kata agar bisa berdiri sendiri<br>
for data in df["clean_caption"]:<br>
tokens = prepare_text_for_1da(data)<br>
print(tokens)<br>
Cambar 3.9 Perulangan data dari 
                       Pada gambar kode diatas adalah kode yang d<br>
an dari token.<br>
# import random<br>
text_data = []<br>
for line in df["clean_caption"<br>
textsns = prepare_text_for_<br>
# if random.random() > .99<br>
print(tokens)<br>
text_data.append(tokens)<br>
```
**Gambar 3.10** Perulangan dan menambahkan data tokens

Pada gambar kode diatas adalah kode yang digunakan untuk membuat perulangan dengan menambahkan token ke urutan belakang.

#### **3.3.3 Feature Extraction menggunakan TF-IDF**

Setelah selesai dalam melakukan tahap preprocessing, kemudian kumpulan kata dari data tweet diberi nilai atau bobot untuk mengetahui pentingnya dari kata tersebut dengan menggunakan *library* dan perintah pada Gambar 3.11, dan Gambar 3.12.

```
from gensim import corpora, models
dictionary = corpora.Dictionary(text data)
corpus = [dictionary.doc2bow(text) for text in text data]
import pickle
pickle.dump(corpus, open('corpus.pkl', 'wb'))
dictionary.save('dictionary.gensim')
```
#### **Gambar 3.11** Membuat kamus dari kumpulan beberapa tulisan

Pada gambar 3.11 diatas adalah digunakan untuk memasukkan modul library corpora, models, dan pickle. Setelah itu kumpulan kata disimpan kedalam *file* corpus.pkl dan kamus kata disimpan kedalam *file* dictionary.gensim.

# **Gambar 3.12** Perhitungan TF-IDF

Pada gambar 3.12 diatas adalah digunakan untuk memasukkan modul library pprint, setelah itu membuat variabel tf-idf untuk melakukan perhitungan dari frekuensi data yang bsering muncul, dan terakhir membuat perulangan untuk menampilkan nilai dari variabel tf-idf. **Example 12**<br>  **Periodical Constant Constant Constant Constant Constant Constant Pada gambar 3.12 diatas adalah digunal<br>
ibrary pprint, setelah itu membuat variabel tf-id<br>
dari frekuensi data yang bsering muncul, dan tera<br> Example 19 Corpus.** parallel, dan pickle. Setelah itu kumpulan kata disimpan ke corpus.<br>
Pe corpus.pkl dan kamus kata disimpan kedalam *file* dictionary.gensim.<br> **UNIVER FORMAD FORMAD FORMAD FORMAD FORMAD FORMAD FORMAD FO Gambar 3.12 Perhitungan TF-II**<br>
Pada gambar 3.12 diatas adalah digunakan u<br>
print, setelah itu membuat variabel tf-idf untu<br>
uensi data yang bsering muncul, dan terakhir n<br>
ilkan nilai dari variabel tf-idf.<br>
Popic Modelli

# **3.3.4** *Topic Modelling* **Menggunakan LDA**

Setelah tahapan *feature extraction* selesai, kemudian yang akan dilakukan adalah dengan membuat pemodelan topik menggunakan algoritma LDA dengan menggunakan *library* dan perintah yang terdapat pada gambar 3.13 dan gambar 3.14.

```
ldamodel.save('model_tfidf20.gensim')
topics = ldamodel.print_topics(num_words=30)
for topic in topics:
   print(topic)
```
#### **Gambar 3.13** Library gensim dan menjalankan LDA

Pada gambar 3.13 diatas adalah digunakan untuk memasukkan library gensim, setelah itu menyimpan model *LDA* kedalam file model\_tfidf20.gensim, dan terakhir menampilkan model *LDA*.

```
x=ldamodel.show topics(num topics=20, num words=100,formatted=False)
topics_words = [(tp[0], [wd[0]] for wd in tp[1]]) for tp in x]#Below Code Prints Topics and Words
for topic, words in topics words:
    print(str(topic) + "::" + str(words))print()#Below Code Prints Only Words
topik=[]
for topic, words in topics_words:
```
**Gambar 3.14** Memasukkan kata-kata pertopik kedalam list

Pada gambar 3.14 diatas adalah digunakan untuk menampilkan data topik yang didapatkan dari perulangan for topic,words in topic\_words sampai dengan print(str(topic)+ "::"+ str(words)).

#### **3.3.5 Visualisasi**

Setelah melakukan dari tahapan *topic modelling*, kemudian dari topiktopik tersebut, selanjutnya adalah memvisualisasikan dengan menggunakan library, dan file yang tersimpan, dan perintah yang bisa dilihat pada Gambar 3.15

```
vang didapatkan dari perulangan for topic,words<br>
print(str(topic)+ "::"+ str(words)).<br>
3.3.5 Visualisasi<br>
Setelah melakukan dari tahapan topic m<br>
opik tersebut, selanjutnya adalah memvisualis<br>
ibrary, dan file yang ter
       <sup>2</sup><br>
<sup>2</sup> print(<sup>2</sup> <sup>2</sup> .jotn(words))<br>
Gambar 3.14 Memasukkan kata-kata pertopik kedalam list<br>
Pada gambar 3.14 diatas adalah digunakan untuk menampilkan dan<br>
mg didapatkan dari perulangan for topic,words in topic_w
                                 Yisualisasi<br>
Etelah melakukan dari tahapan topic modelli<br>
<b>ITERENGET TERENGET TERNATARTAL SERVATION CONSUMIDED AND A SERVATOR CORPUS = pickle.load(open('corpus.pkl', 'rb'))<br>
Ida = gensim.models.ldamodel.ldaModel.l
```
#### **Gambar 3.15** Diagram LDA

Pada gambar 3.15 diatas adalah digunakan untuk memasukkan modul *library* pyLDAvis.gensim, memuat file yaitu dictionary.gensim, corpus.pkl, dan model\_tfidf20.gensim, dan terakhir menampilkan *topic modelling* dari file yang sudah dimuat.

Selain itu, ada beberapa kumpulan topik-topik yang bisa divisualisasikan kedalam melalui kata dalam topik dimana ukuran dari ukuran setiap kata menunjukkan frekuensi atau akan pentingnya sebuah kata dari topik tersebut.

Sebelum itu masukkan terlebih dahulu *library* dan perintah yang dapat dilihat pada Gambar 3.16, Gambar 3.17, dan Gambar 3.18.

```
from os import path
from PIL import Image
from wordcloud import WordCloud, STOPWORDS, ImageColorGenerator
import matplotlib.pyplot as plt
```
**Gambar 3.16** Library untuk modul wordcloud

Pada Gambar 3.16 diatas adalah digunakan untuk untuk memasukkan modul *library* path, Image, wordCloud, STOPWORDS, ImageColorGenerator, dan matplotlib.pyplot.

```
IP_IISt-tops<br>
iP_IISt-tops<br>
iP_IISt<br>
iP_IIST<br>
iP_IISTR_CONGING (width = 1000, height = 500, becomplement (right = 1000, height = 500, back plt.figure(figure(15,8))<br>
plt.figure(figure(15,8))<br>
plt.savefig("your_fi
   UNIVERSITAS JENDERAL ACHMAD YANI
```
**Gambar 3.17** Wordcloud keseluruhan topik

Pada Gambar 3.17 diatas adalah digunakan untuk menampilkan wordcloud dari keseluruhan topik, kemudian menyimpannya dengan nama your\_file\_name.png.

```
plt.imshow(wordcloud)<br>plt.saxefig("your_file_name"+".png", bbox_inches='tight')<br>plt.saxefig("your_file_name"+".png", bbox_inches='tight')<br>plt.close()<br>plt.close()<br>Gambar 3.17 Wordcloud keseluruha<br>ada Gambar 3.17 diatas ad
```
#### **Gambar 3.18** Wordcloud pertopik

Pada gambar 3.18 diatas adalah digunakan untuk menampilkan *wordcloud*  dari masing-masing topik, setelah itu menyimpannya dengan nama your\_file\_name.png.

#### *3.3.6 Topic Analysis*

Pada tahapan dari topic analisis disini adalah untuk menguji kualitas topik yang dihasilkan dari *topic modelling* dengan menggunakan hasil dari *topic coherence* yang ditampilkan dalam bentuk grafik diagram. Berikut ini adalah perintah dan *library* yang digunakan yang dapat dilihat pada Gambar 3.19, Gambar 3.20, dan Gambar 3.21.

**Gambar 3.19** Memanggil topik LDA yang sudah ada

Pada gambar diatas adalah bertujuan untuk membuat variabel ldatopics untuk memanggil topik dari proses *topic modelling*.

```
Gambar 3.19 Memanggil topik LDA yang sudah ada<br>
Pada gambar diatas adalah bertujuan untuk membuat variabel lc<br>
tuk memanggil topik dari proses topic modelling.<br>
from garsim.models imprecisement coherence bols, taiwadel, 
From gensim.models import CoherenceModel, LdaModel,<br>def evaluate_graph(dictionary, corpus, texts, limit)<br>Function to display num_topics - LDA graph using<br>Parameters:<br>dictionary : Gensim dictionary<br>corpus : Gensim corpus<br>
                              Parameters:<br>
dictionary : Gensim dictionary<br>
corpus : Gensim corpus<br>
limit : topic limit<br>
Returns:<br>
Lamits: t.list of LDA topic models<br>
c_v : Coherence values corresponding to the LDA model w<br>
c_v = []<br>
Im_list = []<br>
for n
                                       plt.show()
                                       return lm_list, c_v
```
**Gambar 3.20** Memasukkan library gensim dan fungsi dari evaluate\_graph

Pada Gambar 3.20 diatas adalah digunakan untuk memasukkan modul *library* CoherenceModel, LsiModel, LdaModel, HdpModel dan setelah itu membuat fungsi dalam pemrosesan Topic Coherence dari baris def evaluate\_graph sampai dengan baris return lm\_list, c\_v.

%%time lmlist, c\_v = evaluate\_graph(dictionary=dictionary, corpus=corpus, texts=text\_data, limit=20)

**Gambar 3.21** Menampilkan diagram Topic Coherence

**ANTER STRANGEMENT AND READY UNIVERSITAS JOURNAL ACHMAD YANI MERSHARTARTARTARY**